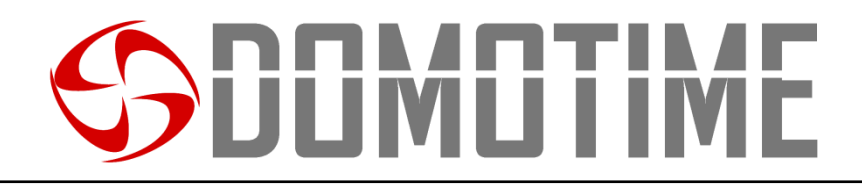

## **MANUALE D'ISTRUZIONI GSMB2G**

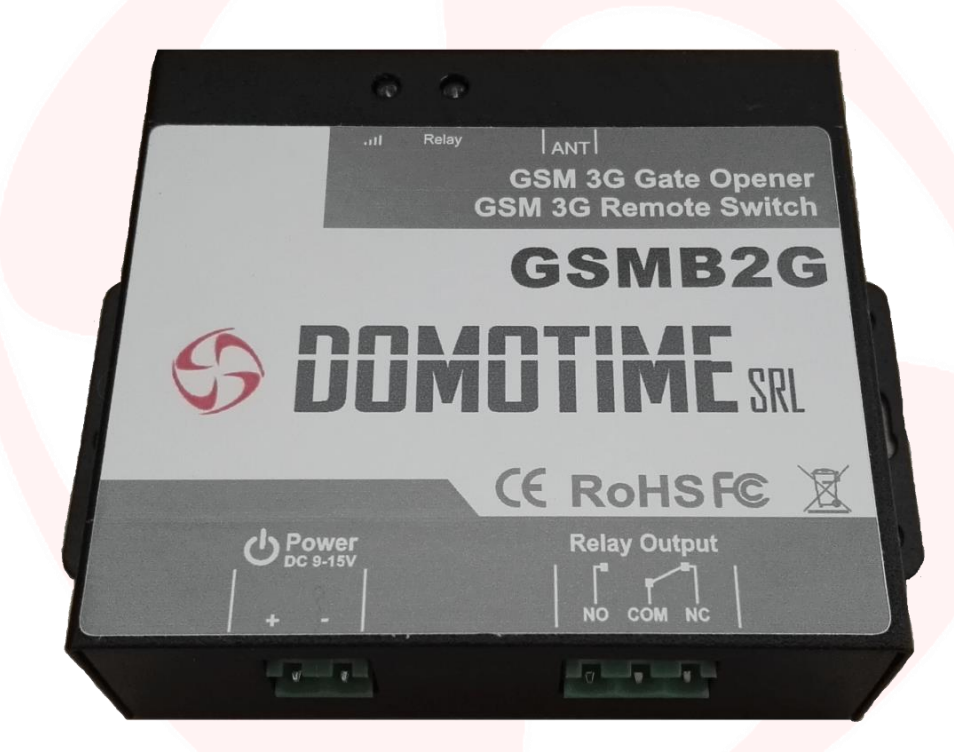

## Ricevitore GSM 1 relè

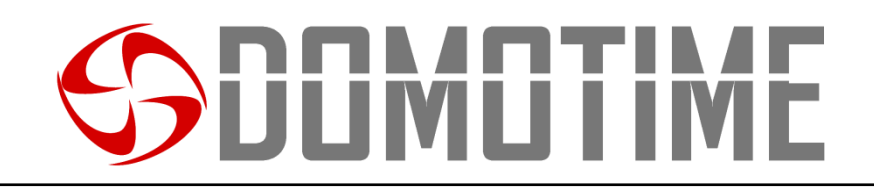

## **NOTE**

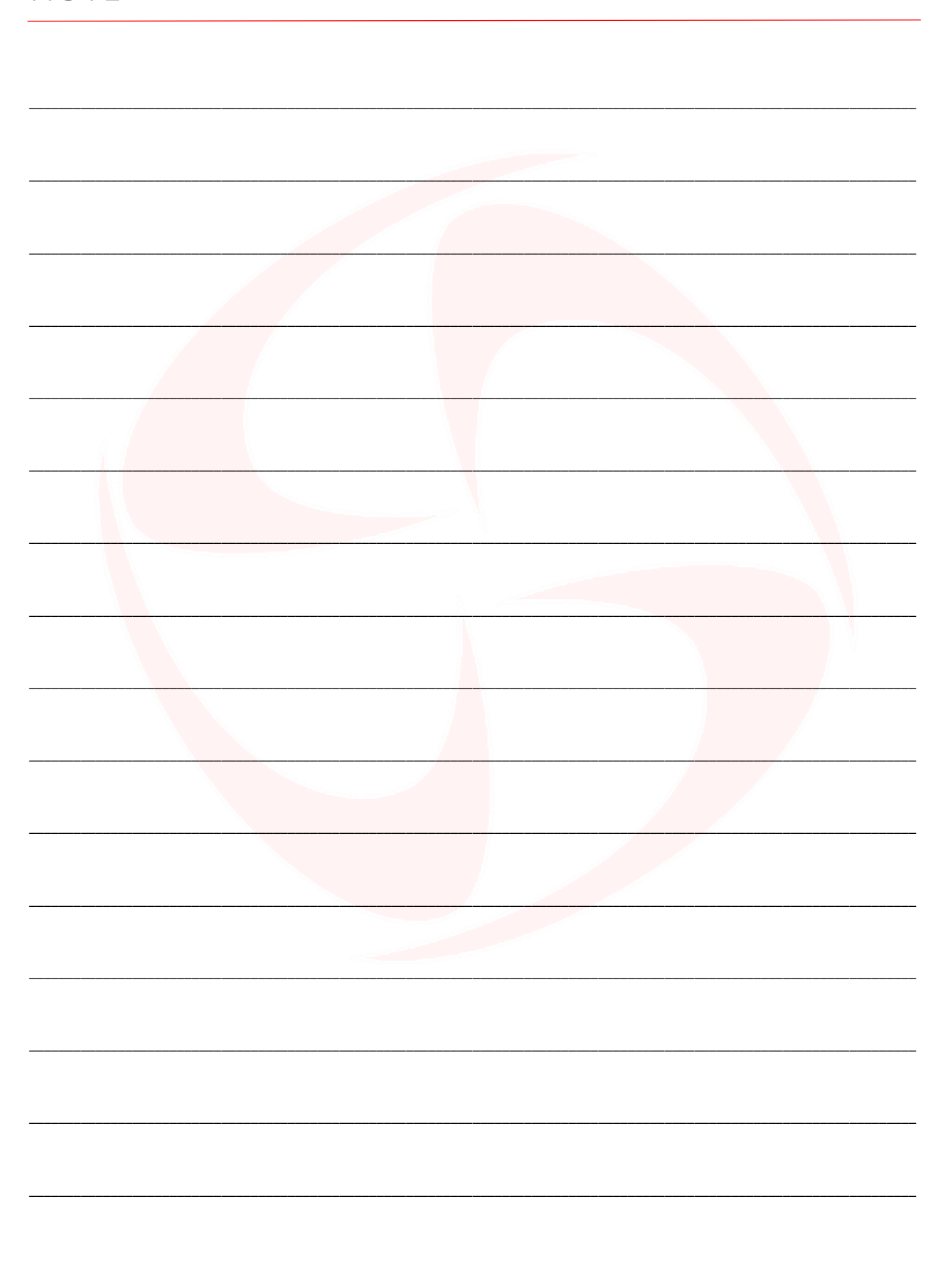

# SDOMOTIME

## INDEX

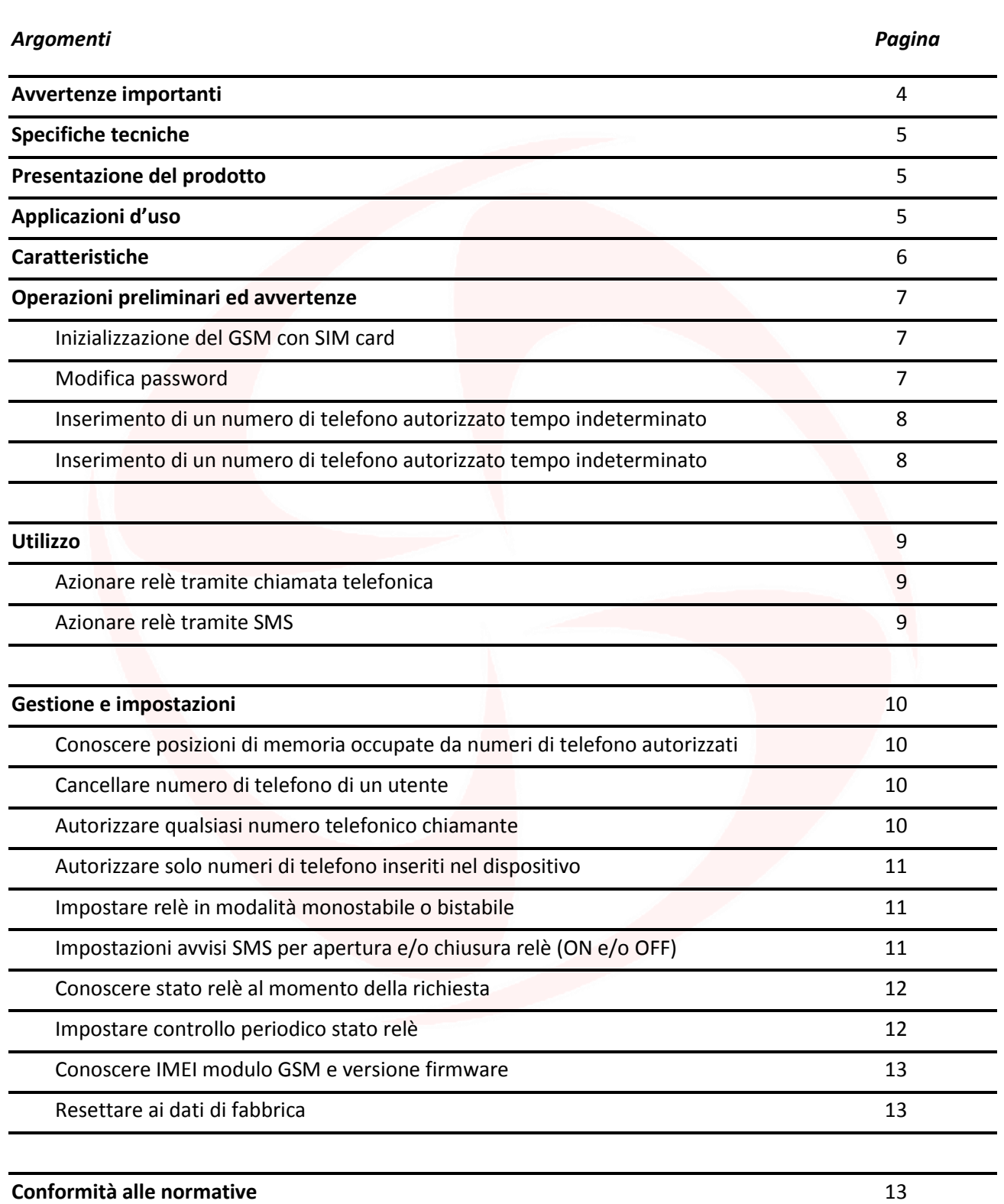

# ii imii i i

## AVVERTENZE IMPORTANTI

*Domotime Srl* si riserva il diritto di apportare eventuali modifiche tecniche al prodotto senza preavviso; inoltre declina ogni responsabilità per danni a persone o cose dovuti a un uso improprio o a un'errata installazione del ricevitore GSMB2G.

Il presente manuale di istruzioni è destinato solamente a personale tecnico qualificato nel campo delle installazioni elettroniche. Nessuna delle informazioni contenute all'interno di questo manuale è rivolta all'utilizzatore finale.

Qualsiasi operazione di manutenzione o di programmazione deve essere eseguita esclusivamente da personale qualificato.

Leggere attentamente il manuale d'uso prima di installare e controllare il GSMB2G.

Installare il GSMB2G in un luogo protetto e coperto.

Evitare che l'acqua entri nel GSMB2G.

Non utilizzare il GSMB2G in situazioni in cui il GSM è proibito o può causare interferenze o pericolo.

Il GSMB2G può essere disturbato da altri segnali wireless di altre apparecchiature in prossimità, e non funzionare correttamente.

Non utilizzare Il GSMB2G in prossimità di stazioni di rifornimento di carburante.

Vietato l'uso in prossimità di sostanze esplosive, chimiche, e carburanti.

Installare il GSMB2G in luoghi adatti. Evitare di schermare il segnale GSM coprendo il guscio esterno.

Per chiarimenti tecnici, o problemi di installazione, la *Domotime Srl* dispone di un servizio di assistenza clienti, che risponde al numero telefonico **+39 030 9913901**

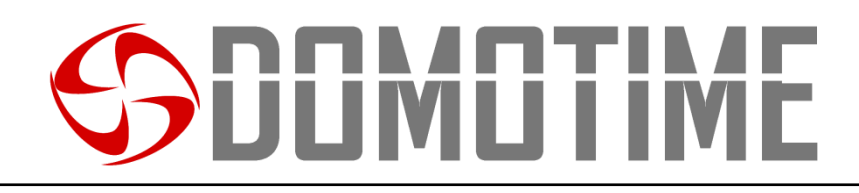

## SPECIFICHE TECNICHE

- Alimentazione: 9 ÷ 24 Vdc/2 A;
- Consumo: 12 V input max. 50 mA / media 25 mA;
- Scheda SIM supportata: SIM 3 V:
- Frequenza GSM: Quad-band 850/900/1800/1900 MHz;
- Uscita digitale: NC/NO contatti puliti, 3 A / 240 Vac;
- Antenna: 50Ω interfaccia SMA:
- Temperatura d'uso: -20 °C ÷ +60 °C;
- Umidità d'uso: 90%;
- Numeri di telefono registrabili: fino a 200.

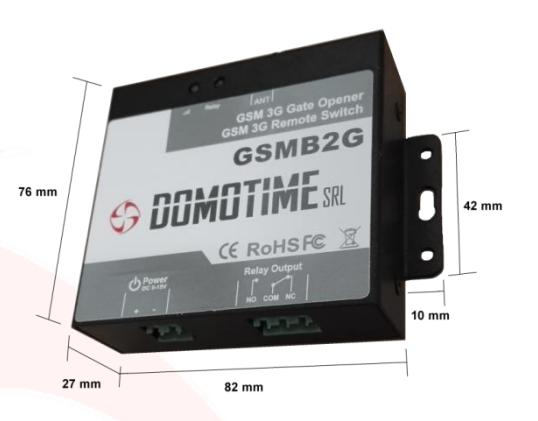

## PRESENTAZIONE DEL PRODOTTO

Il GSMB2G è un ricevitore GSM in grado di azionare un relè. E' un apparecchio molto semplice e può essere utilizzato per controllare l'accesso di porte, cancelli, oltre che a gestire a distanza apparecchi elettrici o elettronici. Il dispositivo può essere utilizzato in qualsiasi circostanza in cui è necessario accendere o spegnere a distanza qualsiasi apparecchiatura, tramite una telefonata (gratuita) o un SMS da un cellulare.

Basta comporre da un numero telefonico, autorizzato precedentemente dall'amministratore, il numero telefonico della SIM inserita all'interno del dispositivo GSM e la barriera, il cancello, il garage o qualsiasi porta connessa si apre, o l'apparecchiatura elettrica a cui è collegato il dispositivo si attiva o disattiva. Non vi sono costi di chiamata, in quanto il GSMB2G rifiuta la chiamata dal numero autorizzato e poi effettua lo switch del relè.

Inoltre, l'utente può essere autorizzato solo per un lasso di tempo limitato per operare sul GSMB2G, trascorso il quale all'utente diventa impossibile effettuare operazioni sul GSMB2G.

## APPLICAZIONI D'USO

GSMB2G è molto versatile e si presta a qualsiasi utilizzo e in qualsiasi campo in cui è necessario accendere o spegnere macchinari a distanza. Solo a titolo esemplificativo, GSMB2G può essere impiegato con porte, cancelli, basculanti, ventole elettriche, forni microonde, controllo aria condizionata, luci stradali, alimentatori solari, motori, inverter, PLC, pompe, pannelli elettronici, cartelloni luminosi, segnali LED, ecc.

# **ULIMLI I IME**

## **CARATTERISTICHE**

- Quad-band, può funzionare con le reti telefoniche di tutto il mondo;
- Nessun costo di chiamata, il GSMB2G rifiuta la chiamata in entrata, analizza se il numero è un numero autorizzato ed automaticamente attiva/disattiva il relè;
- Applicazioni multiple (cancelli, dissuasori, barriere, porte da garage, serrande e porte di accesso, ecc.);
- Sicuro, utilizza sistema di identificazione del numero chiamante. Le chiamate anonime o effettuate da numeri non autorizzati vengono ignorate;
- Può operare da qualsiasi distanza, grazie alla rete telefonica;
- Può aggiungere o rimuovere utenti autorizzati semplicemente tramite un messaggio SMS;
- Non necessita di un telecomando classico tradizionale per ogni utente, basta semplicemente un cellulare (il sistema può essere utilizzato anche in presenza di telecomandi);
- Può memorizzare e gestire fino a 200 utenti;
- Uscita dotata di relè (3 A/240 VAC) per connettere lo switch alle porte o altri apparecchi;
- Possibilità di scelta se ricevere SMS di conferma al cellulare del chiamante;
- Il tempo di apertura e chiusura del relè è programmabile.

## DESCRIZIONE COMPONENTI

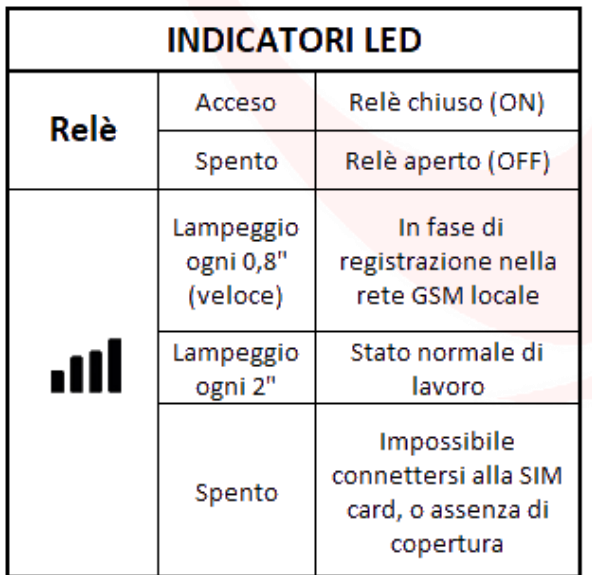

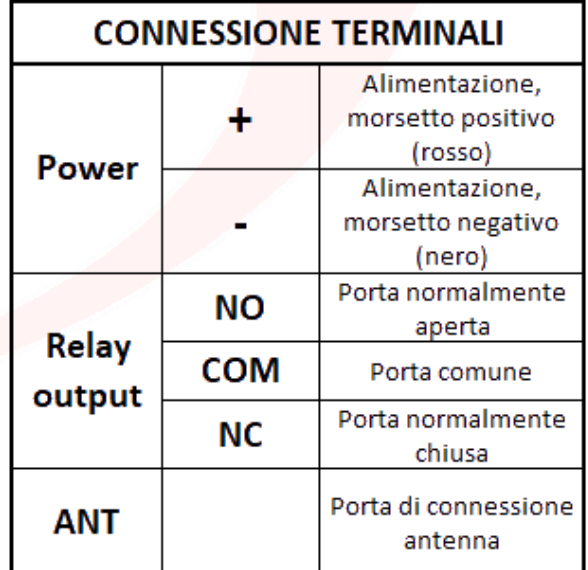

### OPERAZIONI PRELIMINARI E AVVERTENZE

 $\checkmark$  Aprire lo sportellino posto sul lato inferiore del GSMB2G e inserire la SIM card come per un cellulare/smartphone classico;

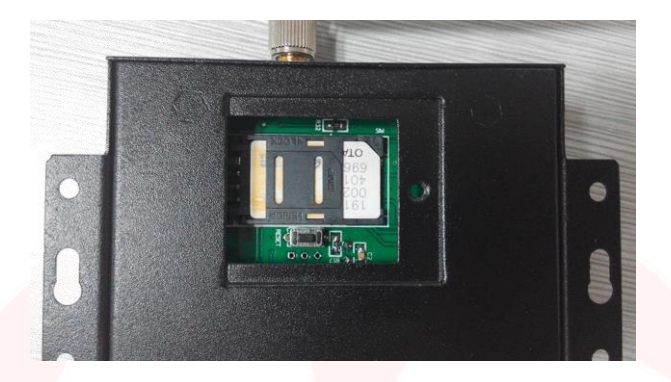

- La password di default del GSMB2G è "1234". La dicitura "pwd" nelle presenti istruzioni sta a significare che va digitata la password (1234 se non è stata variata);
- Il GSMB2G va programmato e gestito da parte dell'amministratore con comandi di testo SMS scritti in MAIUSCOLO;
- $\checkmark$  Se non si riesce a chiamare il GSMB2G oppure se non si riceve alcuna risposta tramite SMS (se abilitata), aggiungere il prefisso nazionale al numero della SIM card del GSM (es. +39 per l'Italia);
- $\checkmark$  Per motivi di sicurezza, il GSMB2G non risponde con SMS di avviso se il comando digitato è errato. Semplicemente il GSMB2G non considererà il comando;

### **Inizializzazione del GSM con la SIM card (operazione obbligatoria)**

Inviare al numero telefonico della SIM card inserita nel GSMB2G: *pwd***TEL***num\_tel\_gsm***#**

- $\triangleright$  pwd = password (di default iniziale "1234")
- **TEL** = comando di associazione
- $\triangleright$  Num tel gsm = numero della SIM card del GSM

Per esempio: 1234**TEL**3276\*\*\*\*\*3**#**. Il GSMB2G invierà un messaggio di risposta: "Set success!".

#### **Modifica della password**

Inviare al numero telefonico della SIM card inserita nel GSMB2G: *pwd***P***nuova\_pwd*

- $\triangleright$  pwd = password corrente
- $\triangleright$  **P** = comando per cambiare password
- $\triangleright$  Nuova\_pwd = password nuova

Per esempio: 1234**P**1492. Il GSMB2G invierà un messaggio di risposta: "Password changed to 1492, please remember it carefully.".

**L'amministratore del GSM sarà chiunque sia in possesso della password!**

## **TMITT**

#### **Inserimento di un numero di telefono autorizzato a tempo indeterminato**

Inviare al numero telefonico della SIM inserita nel GSMB2G: *pwd***A***posizione***#***num\_tel\_utente***#**

- $\triangleright$  pwd = password corrente
- $\triangleright$  **A** = comando per inserire nuovo numero autorizzato
- $\triangleright$  Posizione = posizione di memorizzazione nel GSM (da 001 a 200)
- $\triangleright$  Num tel utente = numero di cellulare autorizzato da inserire

Per esempio: 1234**A**009**#**3472345\*\*\***#** per impostare l'utente del numero di telefono 3472345\*\*\* alla 9^ posizione con autorizzazione a tempo indeterminato per comandare il GSM. Il GSMB2G invierà un messaggio di risposta: "009:3472345\*\*\* From:99-99-99,99:99 To: 99-99-99,99:99".

- **La posizione 1 nel GSM dovrebbe essere sempre riservata ad un numero di servizio.**
- **Se si registra un utente in una posizione già precedentemente impegnata, quest'ultima verrà occupata dal numero appena inserito e il cellulare precedentemente registrato non sarà più abilitato.**

#### **Inserimento di un numero di telefono autorizzato a tempo determinato**

Inviare al numero telefonico della SIM card inserita nel GSMB2G:

*pwd***A***posizione***#***num\_tel\_utente***#***t\_inizio***#***t\_fine***#**

- $\triangleright$  pwd = password corrente
- $\triangleright$  **A** = comando per inserire nuovo numero autorizzato
- $\triangleright$  Posizione = posizione di memorizzazione nel GSM (da 1 a 200)
- $\triangleright$  Num tel utente = numero di cellulare autorizzato da inserire
- $\triangleright$  T inizio = data e ora inizio abilitazione, espresso nel formato aa(anno) mm(mese) gg(giorno) hh(ora) mm(minuti)
- $\triangleright$  T fine = data e ora fine abilitazione, espresso nel formato aa(anno) mm(mese) gg(giorno) hh(ora) mm(minuti)

Per esempio: 1234**A**003**#**3472345\*\*\***#**1602050800**#**1602061050**#** per impostare l'utente alla terza posizione con permesso di accedere al GSM dal 5 febbraio 2016 alle ore 8:00 al 6 febbraio 2016 alle ore 10:50.

Il GSMB2G invierà un messaggio di risposta: "003: 3472345\*\*\* From:16-02-05,08:00 To: 16-02-06,10:50".

- **La posizione 1 nel GSM dovrebbe essere sempre riservata ad un numero di servizio.**
- **Se si registra un utente in una posizione già occupata precedentemente, quest'ultima verrà occupata dal numero appena inserito e il cellulare precedentemente registrato non sarà più abilitato.**

# UUMU I IME

## **UTILIZZO**

### **Azionare relè (aprire/chiudere) tramite chiamata telefonica**

Per azionare il relè del dispositivo GSM (esempio per aprire un cancello) tramite chiamata telefonica, come prerequisito è necessario che il numero di telefono del dispositivo dal quale si vuole fare la chiamata sia inserito in memoria, tramite la procedura descritta precedentemente.

Effettuare la chiamata al numero della SIM card inserita nel GSMB2G: il dispositivo rifiuterà la chiamata senza rispondere e contestualmente azionerà il relè (che si comporterà a seconda delle impostazioni effettuate, come più avanti descritto: monostabile, bistabile, ecc.).

- **Prerequisito essenziale è che il numero del chiamante sia stato inserito/autorizzato.**
- **Il comando sopra descritto è destinato agli utenti finali.**

### **Azionare relè (aprire/chiudere) tramite messaggio SMS**

Inviare al numero telefonico della SIM card inserita nel GSMB2G: *pwd***CC** o *pwd***DD**

- $\triangleright$  pwd = password corrente
- **CC** = comando per azionare il relè (che si comporterà a seconda delle impostazioni effettuate, come più avanti descritto: monostabile, bistabile, ecc.)
- **DD** = comando per spegnere il relè (relè OFF)
- **Per il comando sopra descritto è necessario essere in possesso della password.**
- **L'amministratore del GSM sarà chiunque sia in possesso della password!**

## **HIMILII**

## GESTIONE E IMPOSTAZIONI

**Per i comandi di seguito descritti è necessario essere in possesso della password.**

**L'amministratore del GSM sarà chiunque sia in possesso della password!**

#### **Interrogare posizioni di memoria occupate da numeri di telefono autorizzati**

Inviare al numero telefonico della SIM card inserita nel GSMB2G: *pwd***A***posizione***#**

- $\triangleright$  pwd = password corrente
- $\triangleright$  **A** = comando per interrogare posizione
- $\triangleright$  posizione = posizione di memorizzazione nel GSM (da 001 a 200)

Per esempio: 1234**A**003**#** per controllare in posizione 003. Il GSMB2G invierà un messaggio di risposta: "003: 3472345\*\*\* From:16-02-05,08:00 To: 16-02-06,10:50"

#### **Per formulare interrogazioni di più posizioni:**

Inviare al numero telefonico della SIM card inserita nel GSMB2G: *pwd***AL***posizione\_inizio***#***posizione\_fine***#**

- $\triangleright$  pwd = password corrente
- **AL** = comando per interrogare intervalli di posizioni
- $\triangleright$  Posizione inizio = inizio intervallo posizioni da interrogare (da 001 a 200)
- $\triangleright$  Posizione fine = fine intervallo posizioni da interrogare (da 001 a 200)

Per esempio: 1234**AL**002**#**005**#** per controllare dalla posizione 002 alla posizione 005. Il GSMB2G invierà un messaggio di risposta: "002:Empty. 003: 3472345\*\*\*. 004:Empty. 005:Empty."

 **Ogni SMS conterrà massimo 12 posizioni. Per richieste di controllo oltre alle 12 posizioni verranno inviati più messaggi.**

**Cancellare un numero telefonico di un utente**

Inviare al numero telefonico della SIM card inserita nel GSMB2G: *pwd***A***posizione***##**

- $\triangleright$  pwd = password corrente
- $\triangleright$  **A** = comando per cancellare numero autorizzato
- $\triangleright$  posizione = posizione di memorizzazione del numero di cellulare da cancellare (da 001 a 200)

Per esempio: 1234**A**006**##** per cancellare l'utente in posizione 006. Il GSMB2G invierà un messaggio di risposta: "006:Empty."

#### **Autorizzare qualsiasi numero telefonico chiamante**

Inviare al numero telefonico della SIM card inserita nel GSMB2G: *pwd***ALL#**

- $\triangleright$  pwd = password corrente
- **ALL** = comando per dare autorizzazione a qualsiasi numero telefonico chiamante

Il GSMB2G invierà un messaggio di risposta: "Allow all numbers can call to control the Relay".

 **Attenzione: qualsiasi numero di telefono potrà ora comandare (aprire o chiudere il cancello) il GSM, anche se non inserito/autorizzato. Di default questa impostazione è disabilitata.**

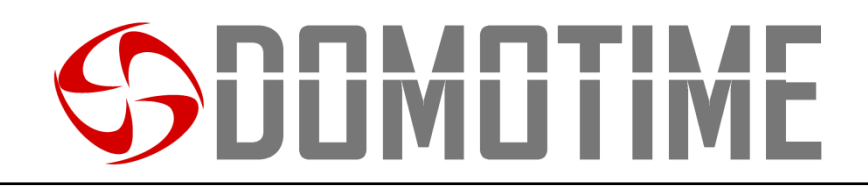

### **Autorizzare solo i numeri inseriti nel dispositivo**

Inviare al numero telefonico della SIM card inserita nel GSMB2G: *pwd***AUT#**

- $\triangleright$  pwd = password corrente
- **AUT** = comando per restringere autorizzazione solo ai numeri inseriti dall'amministratore

Il GSMB2G invierà un messaggio di risposta: "Only authorized number can call to control the relay.". Con questo comando si permette l'attivazione del relè solamente ai numeri di telefono registrati nella lista degli utenti.

**Impostazione attiva di default.**

#### **Impostare relè in modalità monostabile o bistabile**

Inviare al numero telefonico della SIM card inserita nel GSMB2G: *pwd***GOT***tempo\_chiusura\_relè***#**

- $\triangleright$  pwd = password corrente
- **GOT** = comando per impostare tempi/modi chiusura relè
- $\triangleright$  Tempo\_chiusura\_relè = tempo chiusura relè, da 000 (default) a 999
	- $\circ$  000 = modalità monostabile di default: il relè si aziona per 0.5 secondi e poi ritorna in posizione (modalità classica per comando apertura cancelli)
	- o 999 = modalità bistabile: il relè si aziona e attende ulteriore comando per ritornare in posizione
	- o 001 998 = secondi in cui il relè rimane azionato, per poi ritornare in posizione

Per esempio: 1234**GOT**030**#.** Il relè si aziona per 30 secondi e poi si riposiziona. Il GSMB2G invierà un messaggio di risposta: "Relay ON 030 seconds after authorized phone call in.".

#### **Impostazione avvisi SMS per apertura e/o chiusura relè (ON/OFF)**

Inviare al numero telefonico della SIM card inserita nel GSMB2G: *pwd***GON***ab***#***testo\_sms***#** - Per abilitare invio di avviso SMS quando il relè viene azionato (ON).

Inviare al numero della SIM card inserita nel GSMB2G: *pwd***GOFF***ab***#***testo\_sms***#** - Per abilitare invio di avviso SMS quando il relè si spegne (OFF).

- $\triangleright$  pwd = password corrente
- $\triangleright$  **GON** = comando per abilitare avviso di accensione relè (ON)
- **GOFF** = comando per abilitare avviso di spegnimento relè (OFF)
- Testo\_sms = testo SMS dell'avviso (es. "cancello aperto", "cancello chiuso", ecc.)
- $\triangleright$  ab = destinatari avvisi SMS:
	- o a = numero di telefono posizione 1 lista numeri autorizzati nel GSM
	- $o$  b = numero di telefono del chiamante/mittente (SMS)

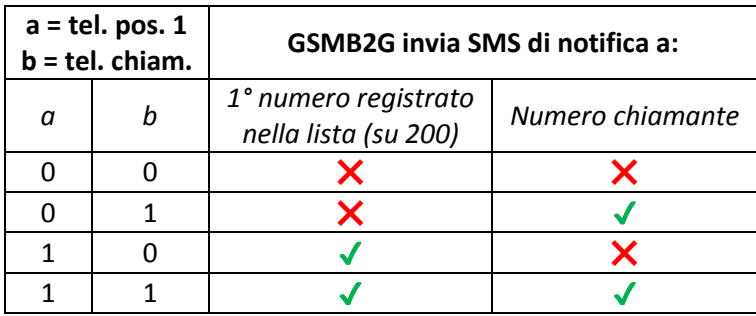

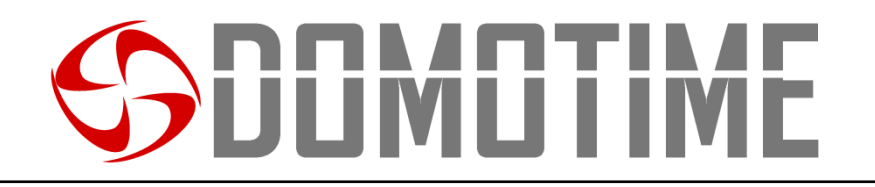

Per esempio: al comando 1234GON11#Porta Aperta!# inviato dall'amministratore, il GSMB2G risponderà con un messaggio: "Relay ON will return SMS: Porta Aperta!".

Da quel momento in poi, l'utente in posizione 001 e il numero chiamante riceveranno una notifica SMS con scritto "Porta Aperta!" ogni volta che il relè verrà azionato (ON).

- **La posizione 1 nel GSM dovrebbe essere riservata ad un numero di servizio.**
- **Le istruzioni di default prevedono che nessuno dei due numeri riceva messaggi di avviso (ab = 00).**

Inviare al numero telefonico della SIM card inserita nel GSMB2G: *pwd***GON##** - Per disabilitare invio di avviso SMS quando il relè viene azionato (ON).

Inviare al numero telefonico della SIM card inserita nel GSMB2G: *pwd***GOFF##** - Per disabilitare invio di avviso SMS quando il relè viene spento (OFF).

#### **Conoscere lo stato del relè al momento della richiesta (ON o OFF)**

Inviare al numero telefonico della SIM card inserita nel GSMB2G: *pwd***EE**

- $\triangleright$  pwd = password corrente
- **EE** = comando per richiedere stato relè

Il GSMB2G invierà un messaggio di risposta con OFF o ON, a seconda dello stato. Esempio "Relay OFF; GSM Signal Value: 26".

 **Signal Value è la potenza del segnale GSM (campo): 31 = segnale massimo, < 14 = segnale debole.**

#### **Impostare controllo periodico stato relè**

Inviare al numero telefonico della SIM card inserita nel GSMB2G: *pwd***T#***ore***#**

- $\triangleright$  pwd = password corrente
- $\triangleright$  **T** = comando per impostare intervallo di tempo controllo relè e invio report al numero in 1^ posizione
- $\triangleright$  ore = cadenza controllo stato relè in ore, da 000 (default) a 999

Per esempio: 1234T#008#.Il GSMB2G invierà un messaggio di risposta "Report status every 008hours".

- **I messaggi di stato verranno inviati al numero inserito in 1^ posizione ogni 8 ore, così composto: "Relay OFF; GSM Signal Value: 26".**
- **Impostazione non attiva di default (000).**

#### **Conoscere stato impostazione controllo periodico:**

Inviare al numero telefonico della SIM card inserita nel GSMB2G: *pwd***T#**

- $\triangleright$  pwd = password corrente
- $\triangleright$  **T** = comando per richiedere stato impostazione controllo

Per esempio: 1234T#. Il GSMB2G invierà un messaggio di risposta "Report status every 008hours".

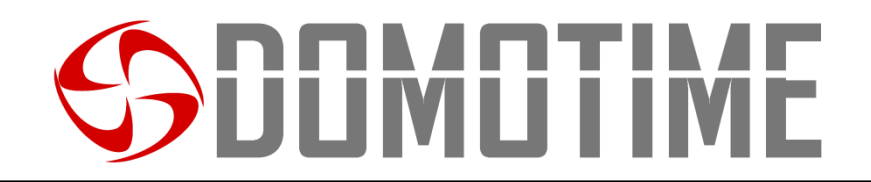

#### **Conoscere IMEI del modulo GSM e versione firmware**

Inviare al numero telefonico della SIM card inserita nel GSMB2G: *pwd***IMEI#**

- $\triangleright$  pwd = password corrente
- **IMEI** = comando per richiedere IMEI e versione firmware

Il GSMB2G invierà un messaggio di risposta: "IMEI:86\*\*\*\*\*\*\*\*\*\*\*\*6; VER:K\*\*\*\*\*0".

#### **Resettare ai dati di fabbrica**

Per resettare ai dati di fabbrica, è necessario tenere premuto il pulsante di reset (situato vicino allo slot per la scheda SIM) per almeno 6 secondi, quindi rilasciarlo. La password del GSMB2G sarà quella di default "1234".

 **Questa operazione non cancellerà i numeri memorizzati. Per cancellare i numeri all'interno del dispositivo e le relative impostazione è necessario utilizzare i comandi appositi.**

### DICHIARAZIONE DI CONFORMITA'

*Domotime Srl* dichiara che il ricevitore GSMB2G è conforme ai requisiti essenziali fissati dalle Direttive *Europee***.**

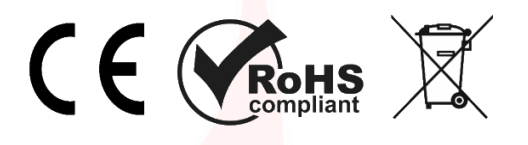

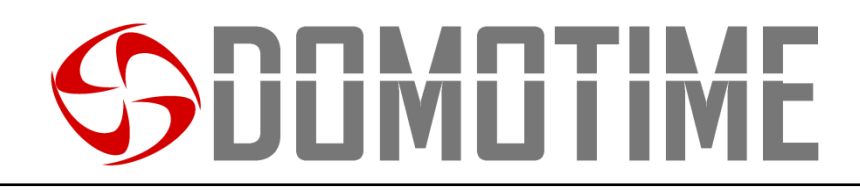

## LISTA NUMERI AUTORIZZATI

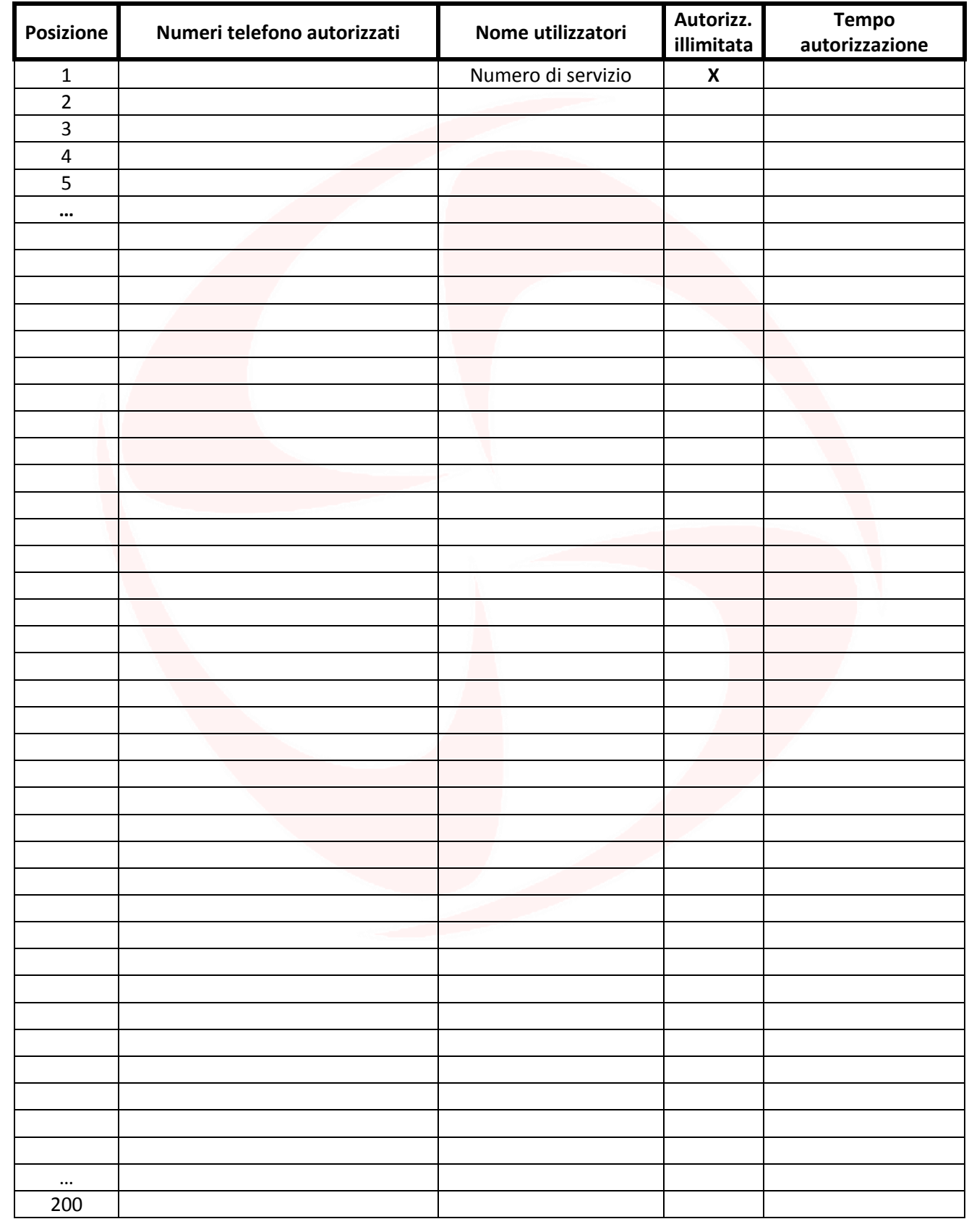

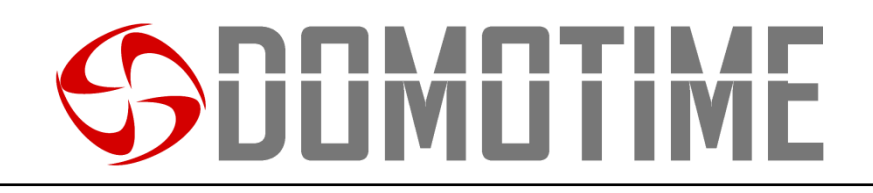

## **NOTE**

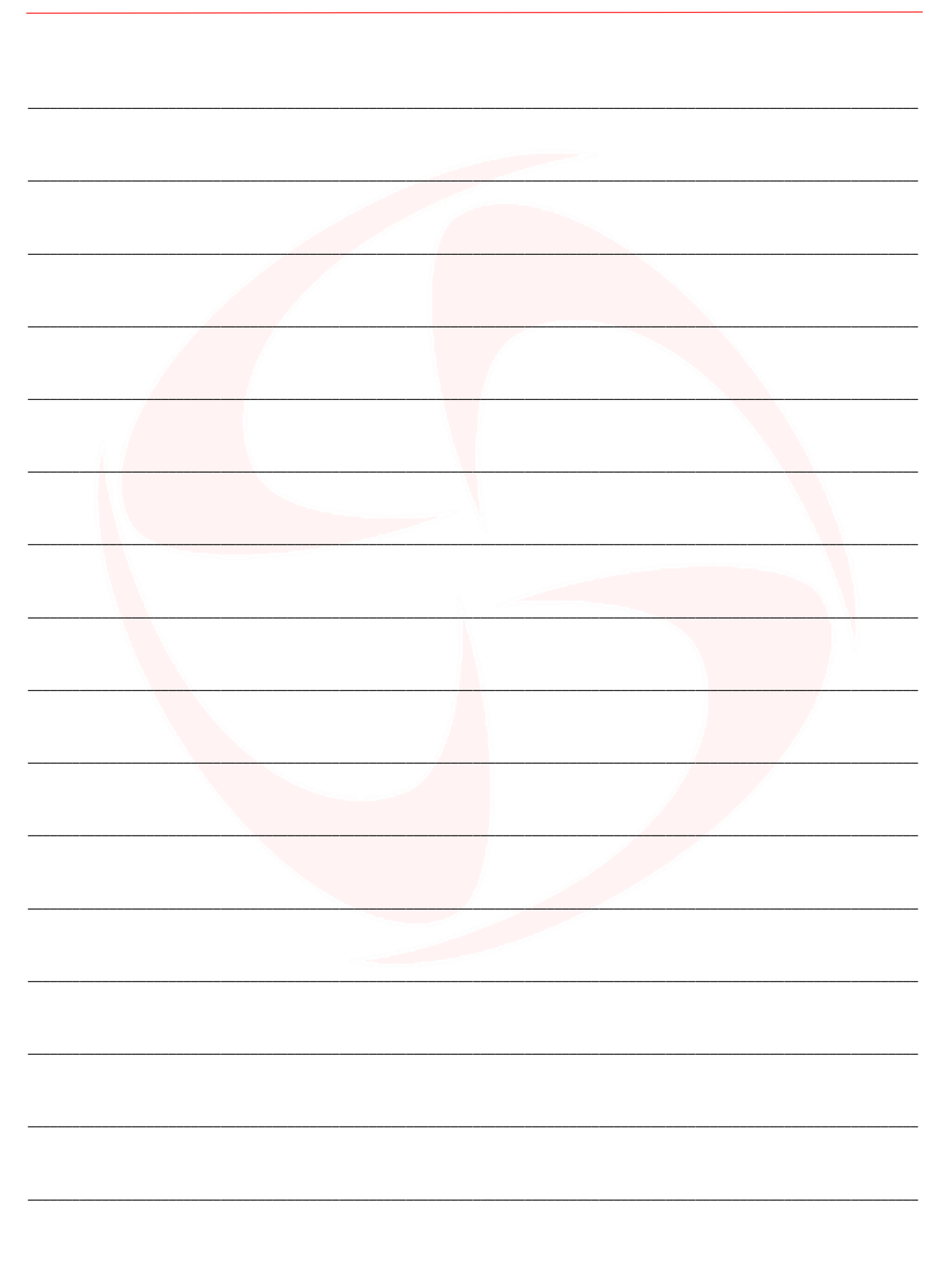

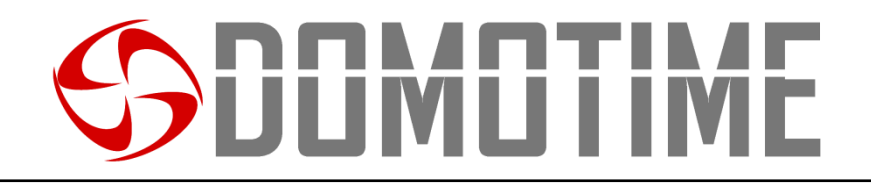

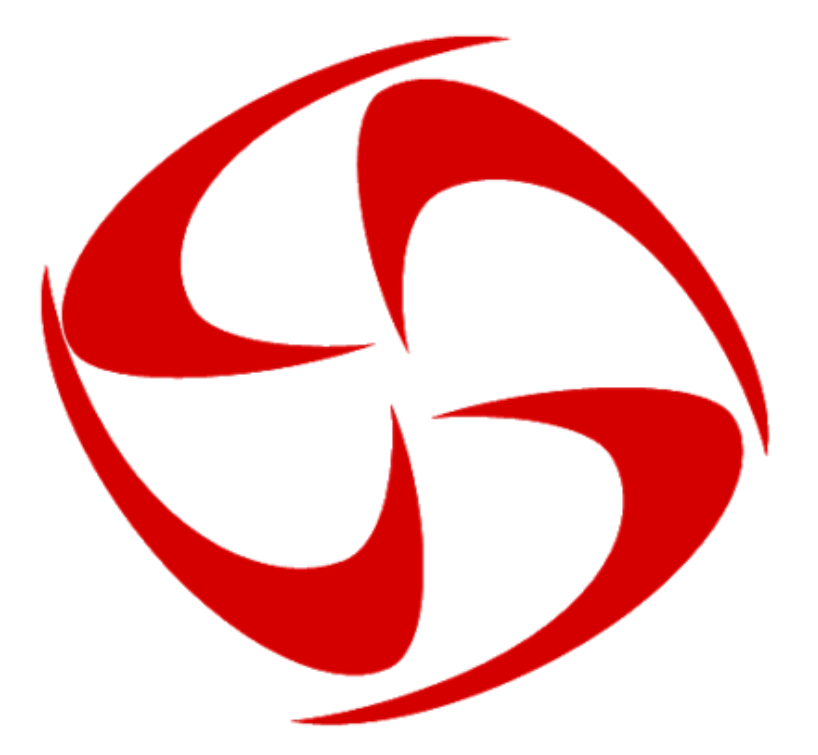

**Domotime srl**

**Sede legale** Via Michelangelo, 152/B 25015 Desenzano d/G (BS) – Italy **Sede operativa** Via Monico, 9 25017 Lonato d/G (BS) – Italy Tel: +39 030 9913901 Fax: +39 030 9901307 Skype: domotime email: [info@domotime.com](mailto:info@domotime.com)

[www.domotime.com](http://www.domotime.com/)